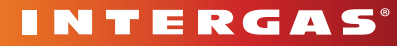

**HEATING SOLUTIONS** 

*Setting a weekly programme on your Comfort Touch thermostat*

**SETT** 

Manual (22,0°C)

 $\mathcal{L}^{(2)} \supset \mathcal{L}$ 

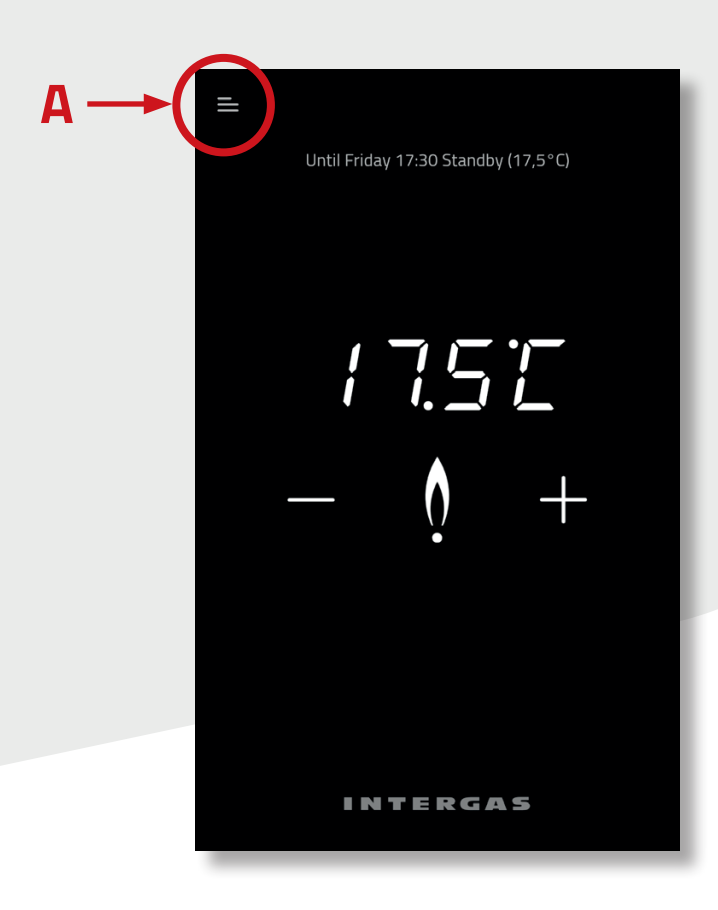

**A When you set a weekly programme the temperature in your home is regulated automatically. Here are the step-by-step instructions to help you set and activate your programme:** 

#### *Step 1 Getting started*

Enter the menu by pressing the three stripes in the upper left corner of the screen [A]. Press 'Temperatures' to enter the temperature adjustment screen.

> ЕРСАЯ **HEATING SOLUTIONS**

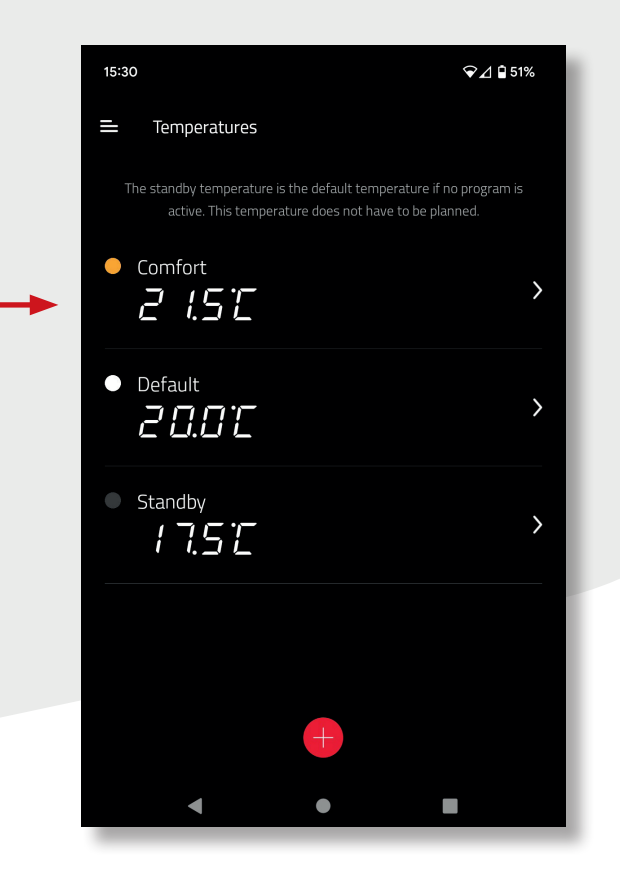

**B**

### *Step 2 Temperature screen*

There are three temperature settings already set [B]: Comfort, Default and Standby. Standby is the temperature used for any time period not set to Comfort or Default. The three temperatures can be adjusted by clicking the on the temperature and changing the shown temperature. You can also add additional temperatures using the + symbol.

> ERGAS **HEATING SOLUTIONS**

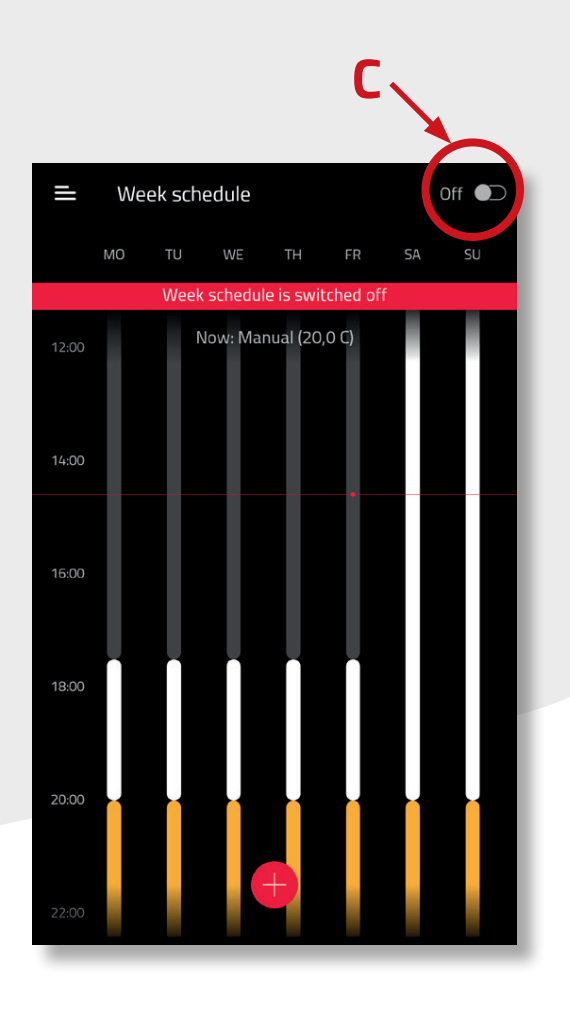

### *Step 3 Activating the weekly programme*

In the menu select the weekly programme. The weekly schedule can be activated by pressing the switch in the top right corner [C].

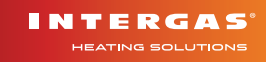

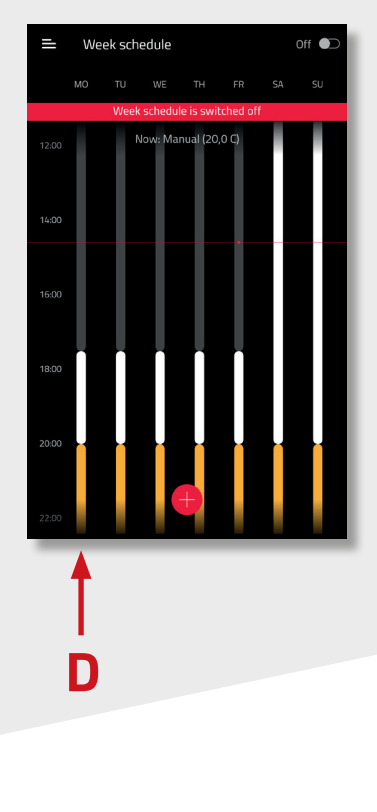

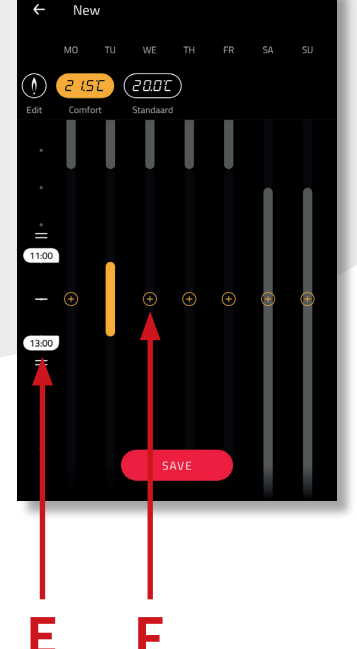

# *Step 4 Adjusting weekly programme*

Once the weekly programme is activated the times are shown in vertical bars [D]. You can change the times by pressing on the vertical bar and adjusting either the start time (top of the vertical bar) or the end time (bottom of the vertical bar) [E]. You can add additional time periods using the + button at the bottom of the page. You can also copy the time period for one day to multiple days by using the smaller + button shown on each day of the week [F]. Press the 'Save' button to store new settings.

**HEATING SOLUTIONS** 

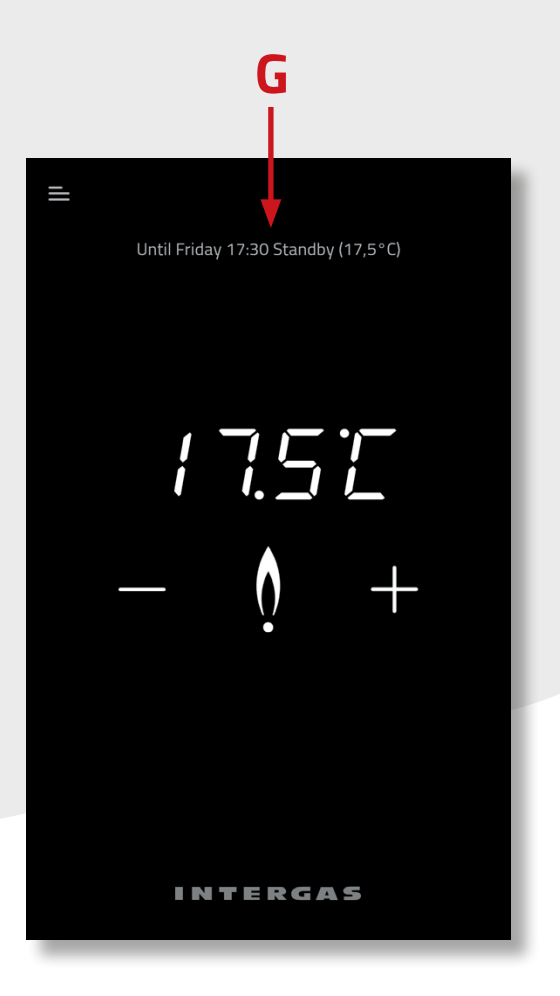

# *Step 5 Review the weekly programme*

The top of the thermostat screen shows the applicable setting. In our example, the programme is set to 5:30pm in the Standby mode [G].

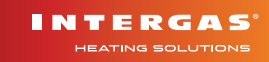

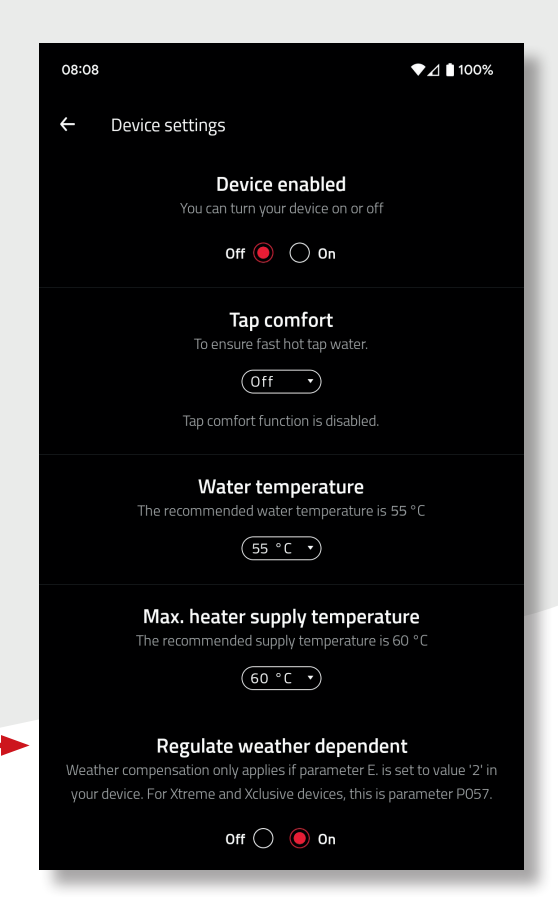

**H**

# *Step 6 Weather dependent control*

You will now have the option of turning off 'Weather dependent control' (it will be defaulted to 'on'). This control helps the heating system work more efficiently by monitoring the internal and external temperatures and your heat settings, and adjusting the boiler's operation automatically. This reduces boiler fluctuations which, in turn, saves fuel.

This function can be turned off by going to Settings -> Connected devices -> My heater -> Device settings -> set 'Regulate weather dependent' to off [H].

> INTERGAS **HEATING SOLUTIONS**